# *Wireshark ohne Netzwerk*

#### Augsburger Linux-Infotag 22. März 2014

Martin Kaiser

#### *What?*

- Wireshark is the standard tool for capturing and analyzing TCP/IP network traffic
	- supports many protocols
	- runs on different platforms
	- allows for fine-grained filtering
- this is useful for all kinds of captured data not only when it comes from a TCP/IP network

#### *Overview*

- getting external data into Wireshark
- useful Wireshark features
- possible approaches
- examples
- adding a new protocol

#### *About me*

- writing embedded software for Digital TVs
- involved in creating the CI+ Pay-TV standard
- Wireshark Core Developer
- http://www.kaiser.cx

#### *Getting external data into Wireshark*

- existing data logger, driver software
- output data
	- bytes in a text file
	- some proprietary format
- how can I read and analyze such data with Wireshark?
	- offline
	- or ideally in real time

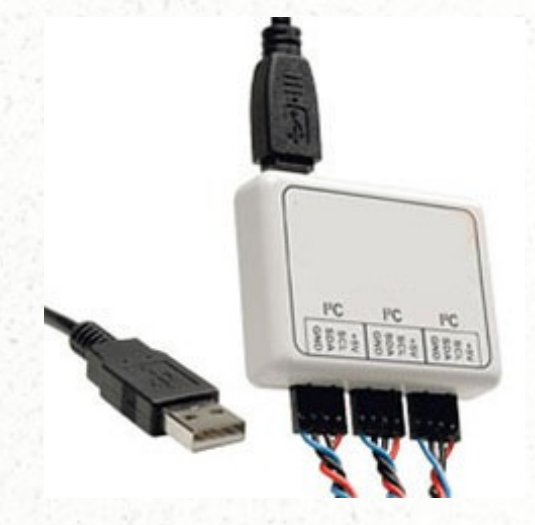

### *Wireshark*

- monitoring of communication
- everything is packet-based
- only passive monitoring
	- no replay, no data injection, etc.

### *GUI: Interface list*

- interface list
	- select multiple interfaces for capturing
	- refresh the
		- interface list
- named pipes
	- GUI dialogue to add a pipe to the interface list
		- not permanent
	- similar to *wireshark -i <name>*

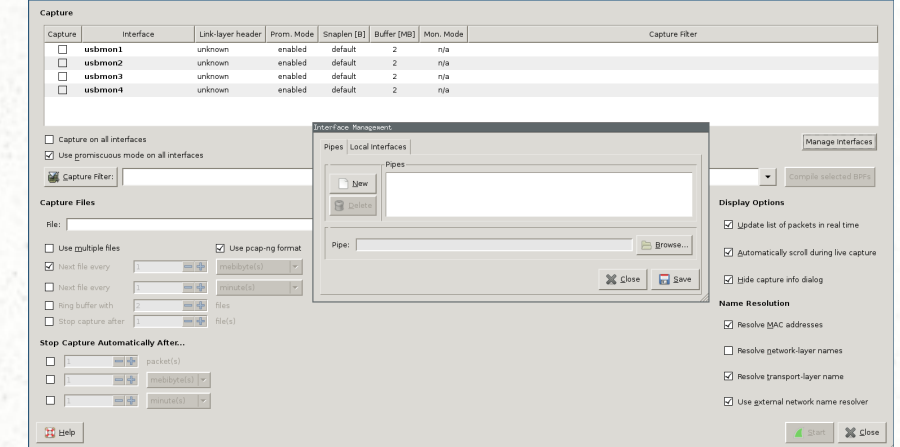

## *GUI: Import from hex dump*

- File / Import from Hex Dump...
	- input file contains raw bytes and offsets
	- select a Data Link Type (DLT)
- similar to the command line tool *text2pcap*

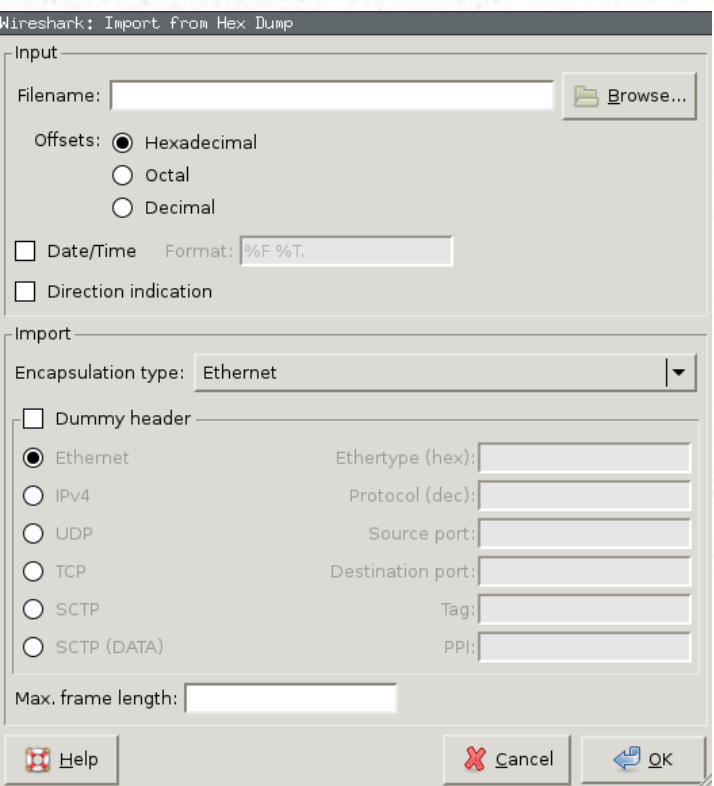

# *Architecture of Wireshark*

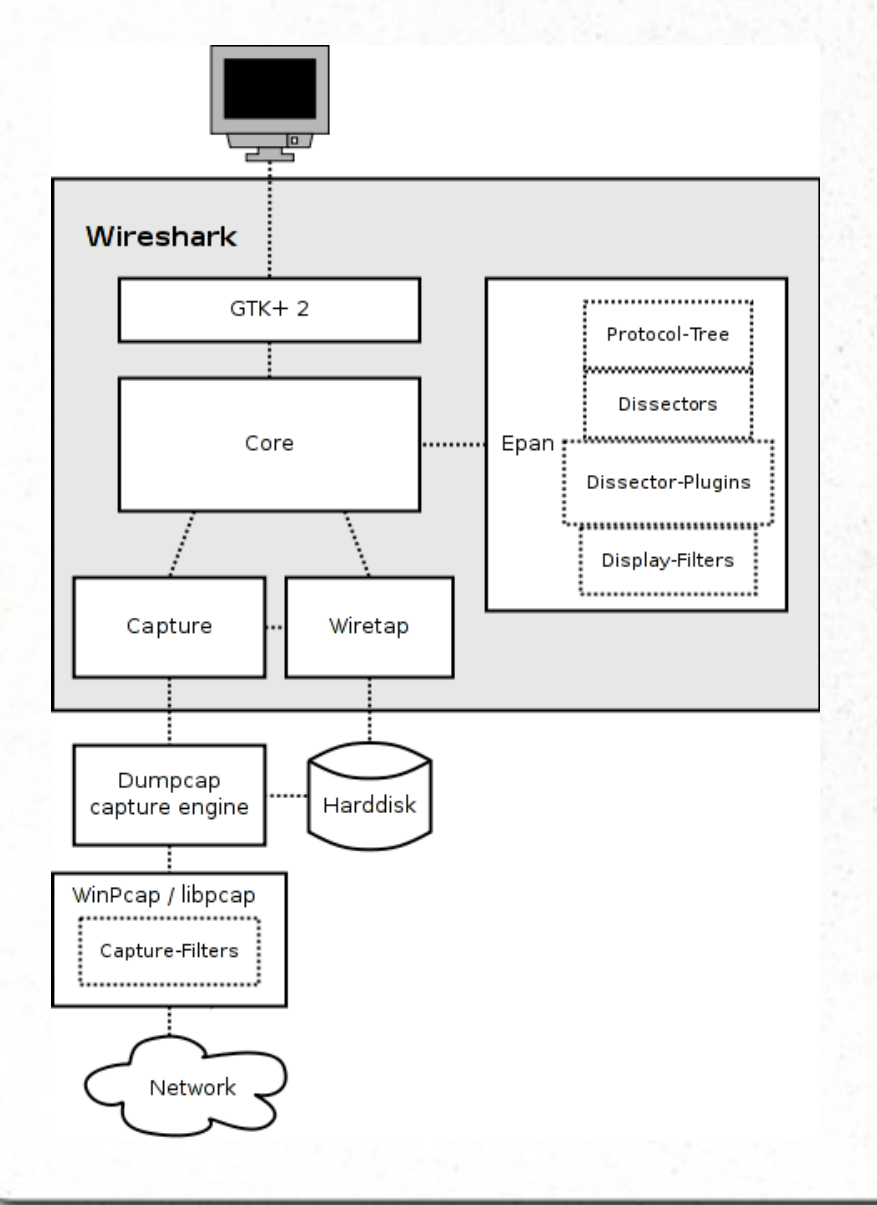

- libpcap, winpcap
- dumpcap
- Wireshark
	- communication with dumpcap via pipe
	- wiretap
	- GUI: GTK, Qt, command line
	- display filter engine
	- dissectors
	- ASN.1 engine
	- plugin interface
	- lua, python interfaces

#### *Protocols*

- approx. 1100 protocols in Wireshark 1.10
	- networking, USB, mobile phone, digital tv, building automation, ...
- *frame* is always the "lowest layer" protocol
- link between protocols
	- $-$  DLT  $==$  Data Link Type
		- *www.tcpdump.org/linktypes.html*
	- TCP, UDP port, ...
	- basically, any filterable expression can be used as a selector for the upper layer protocol
	- to go from protocol A to protocol B, the code for A must support selection of upper-layer protocols
- protocol preferences

# *File formats*

- PCAP format
	- one global header
		- DLT
		- snaplen, ...
	- one record per captured packet
		- trimmed to snaplen
- PCAPng
	- multiple interfaces
	- packet comment, capture comment, ...

# *Possible approaches*

- encapsulate your data into network packets
- add support for your logger's file format
- convert your output data into PCAP(ng)
	- offline
	- in real-time
- add an interface for your logger to the interface list

#### *Encapsulate data into network packets*

- encapsulate your data e.g. into UDP packets to localhost:6000
- major disadvantage: dummy ethernet, IP, UDP layers
- capture/display filter to ignore other packets
- discard incoming packets on localhost:6000
	- *socat -u UDP-RECV:6000 /dev/null*

# *Add support for your file format*

- read-only support is easy
- detect your file type
- read a packet
	- sequential read
	- random access

#### *Convert to PCAP - text2pcap*

\$ cat data.txt 0 0a 0b 0c 3 01 02 03 0 a0 a1

\$ text2pcap -l 50 data.txt data.pcap (-l <data link type>) Input from: data.txt Output to: data.pcap Output format: PCAP Wrote packet of 6 bytes. Wrote packet of 2 bytes. Read 2 potential packets, wrote 2 packets (64 bytes).

#### *Convert to PCAP - in real time*

- modify your data logger's software to output PCAP
	- libpcap API (ANSI C)
		- bindings for perl, python, ...
- send PCAP output to a named pipe
	- named pipe supports only PCAP (not PCAPng)
	- pipe read blocks until the PCAP header was read
- start / stop capture
	- both in Wireshark and in the data logger software
	- they're not synchronised

# *Extcap*

- new interface in Wireshark's interface list
	- provided by a separate executable (so-called *extcap*)
- Wireshark calls your extcap for
	- interface detection
	- interface configuration
	- start / stop capturing
- extcap drives the data logger, sends captured data to a named pipe
- will be available in the next major release

#### *Example: capturing USB data*

- works only if supported by OS / libpcap
- Linux
	- *modprobe usbmon*
	- make */dev/usbmon\** readable for the wireshark user
- Windows: USBPcap
	- *http://desowin.org/usbpcap/*

## *Example: HDCP*

- $\cdot$  HDCP uses an  $I^2C$  bus on two pins of an HDMI cable
- logging hardware writes a text file
- DLT for  $I^2C$ 
	- *www.tcpdump.org/linktypes.html*
	- needs a protocol-specific header
- use *text2pcap* for converting to a PCAP file

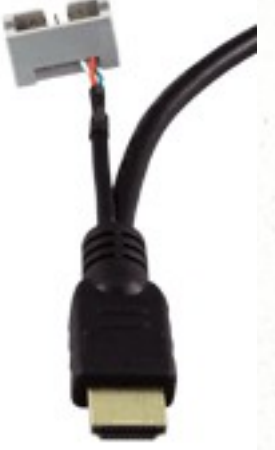

## *Example: Digital TV*

- MPEG2 Transport Stream (TS)
	- contains multiple TV programs
	- a sequence of 188 byte packets
	- packet header includes a packet identifier (PID)
		- all packets with the same PID are one Elementary Stream (ES)
		- an ES may contain audio, video or one of several tables with additional infos

# *Example: Digital TV (II)*

- read-only support for MPEG2 TS files (which contain only the raw TS packets)
- TS header, audio, video, tables are implemented as protocols
	- protocol selection based on PID

# *Extcap demo*

# *A protocol dissector*

- where do I attach it to?
	- DLT, TCP/UDP port, USB class, ...
- the dissector is called for each matching packet
	- parameters: *tvbuff, pinfo, tree*
- dissect your data
- generate tree entries, subtrees
- populate the columns
- create filterable items

# *Thank you for your attention.*

#### *Questions?*

#### *Slides at www.kaiser.cx*

Freedigitalphotos/Master Isolated Images